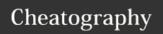

## cmus Cheat Sheet

by Grunt (Grunt) via cheatography.com/39807/cs/12321/

| Views |                          |
|-------|--------------------------|
| 1     | Tree list (artist/album) |
| 2     | Track list               |
| 3     | Playlist                 |
| 4     | Play Queue               |
| 5     | File browser             |
| 6     | Library filters          |
| 7     | Settings                 |

| Controls                                                                                          |                |
|---------------------------------------------------------------------------------------------------|----------------|
| Х                                                                                                 | Play track     |
| V                                                                                                 | Stop           |
| С                                                                                                 | Pause          |
| b                                                                                                 | Next track     |
| Z                                                                                                 | Previous track |
| If I'm moving between the tree or sorted list to the playlist or play queue, I use b to switch to |                |

If I'm moving between the tree or sorted list to the playlist or play queue, I use b to switch to the next track, then x to play that track, and then the playlist or play queue will start.

| Library maintenance |                      |
|---------------------|----------------------|
| :add dir/file       | Add files to library |
| :clear -l           | Empty the library    |
| :update-cache       | Update the library   |
|                     |                      |

| Exit     |                    |
|----------|--------------------|
| :quit    | Leave              |
| :quit -i | Ask before leaving |
| q        | Same as :quit -i   |

| Tree Library / Track Library |                         |
|------------------------------|-------------------------|
| 1                            | Switch to tree library  |
| 2                            | Switch to track library |
| /exp                         | Search for exp          |
| n                            | Search forwards         |
| N                            | Search backwards        |

| Playlist      |                            |
|---------------|----------------------------|
| 3             | Switch to playlist         |
| :clear -p     | Clear the current playlist |
| :load -p name | Load a playlist            |
| :save -p name | Save the current playlist  |
| у             | Add track to playlist      |

| Play Queue |                        |
|------------|------------------------|
| 4          | Switch to play queue   |
| :tqueue nn | Add nn tracks to queue |
| :lqueue nn | Add nn albums to queue |
| :clear -q  | Clear play queue       |
| е          | Append track to queue  |
| Е          | Prepend track to queue |

| Filters         |                         |
|-----------------|-------------------------|
| 6               | Switch to filters       |
| :factivate name | Apply filter            |
| :fset name=exp  | Create filter           |
| :filter exp     | Use filter without save |

| In View |                 |
|---------|-----------------|
| р       | Move track up   |
| Р       | move track down |
| D       | delete track    |
| g       | Top of list     |
| G       | Bottom of list  |

| Play Modes |                               |
|------------|-------------------------------|
| С          | Toggle continue               |
| m          | Toggle all/artist/album       |
| М          | Toggle library/playlist       |
| 0          | Toggle library/sorted-library |
| r          | Toggle repeat                 |
| ^R         | Toggle repeat current         |
| S          | Toggle shuffle                |
| t          | Toggle remaining time         |

| Sorting                                           |                                                             |
|---------------------------------------------------|-------------------------------------------------------------|
| Artist                                            | :set lib_sort albumartist date album discnumber tracknumber |
| Album                                             | :set lib_sort album discnumber tracknumber                  |
| I like to view the music in several specific ways |                                                             |

Normally, by artist and album. Sometimes, by album (looking for those big compilation sets). Switch to view 2, then enter these lib\_sort commands.

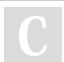

By **Grunt** (Grunt) cheatography.com/grunt/

Published 22nd July, 2017. Last updated 23rd January, 2018. Page 1 of 1. Sponsored by **ApolloPad.com**Everyone has a novel in them. Finish Yours! https://apollopad.com